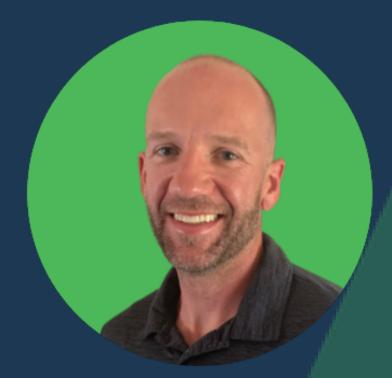

# My Process for On-Page SEO...

SWIPE

#### **KEEP SWIPING**

# Map & Optimize

|  | ) |  |  |
|--|---|--|--|
|  |   |  |  |
|  |   |  |  |
|  |   |  |  |
|  |   |  |  |

# Keyword Mapping

#### Map Keywords to Designated Pages on Each Website.

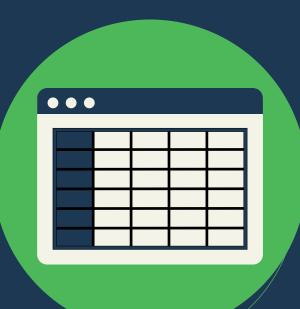

## Map Keywords Like This:

| Page                | Keyword                       | URL                            |  |  |
|---------------------|-------------------------------|--------------------------------|--|--|
| Home                | Digital Marketing<br>Services | https://www.thespearpoint.com/ |  |  |
| Services - SEO      | SEO Services                  | /seo/                          |  |  |
| Market - B2B SEO    | B2B SEO Services              | /b2b-seo/                      |  |  |
| Blog - SEO Category | B2B Keyword<br>Research       | /blog/b2b-keyword-research     |  |  |

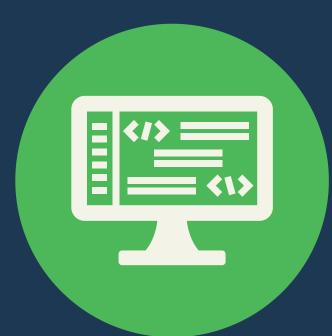

# Meta + Backend

Optimize your meta data and the backend of the website

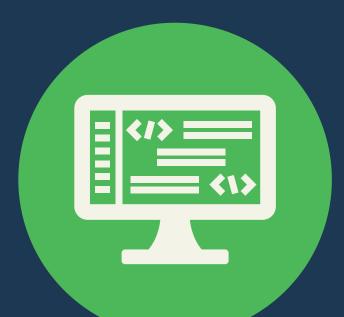

#### **Optimize Backend Like This:**

Focus Keyword: B2B SEO Meta Title: B2B SEO Services & Free Resources... Meta Description: Boost Your Business with Expert B2B SEO ... Slug: /b2b-seo/

> Also Include: Featured Image with Alt Tag Social Image Excerpt

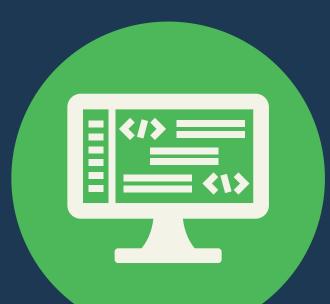

## Optimized Backend:

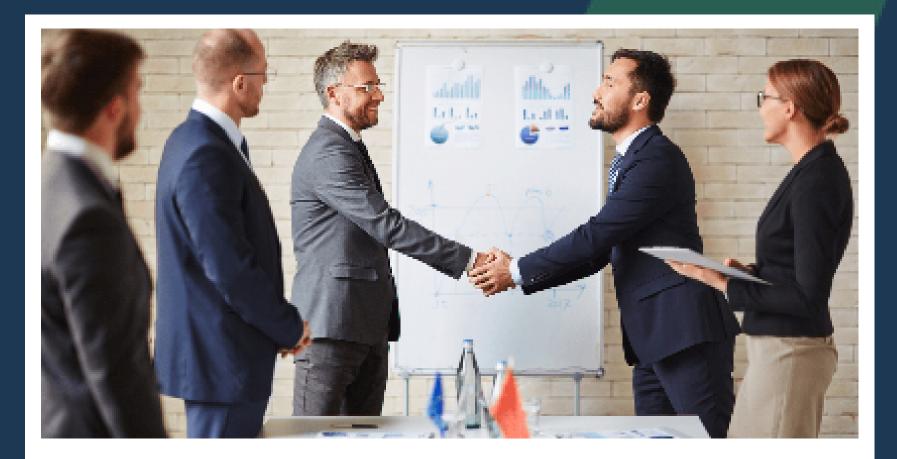

B2B SEO Services & Free Resources - SpearPoint

Boost Your Business with Expert B2B SEO Services & Access Valuable Free Resources. Elevate Your Online Presence Today!

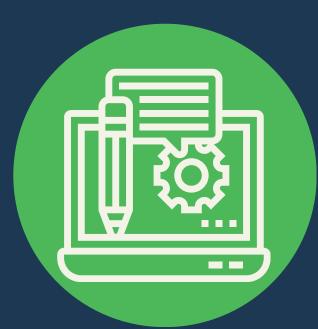

# **Optimize Content**

# Create content with keyword insertion, then optimize

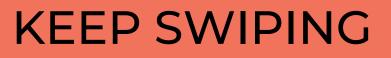

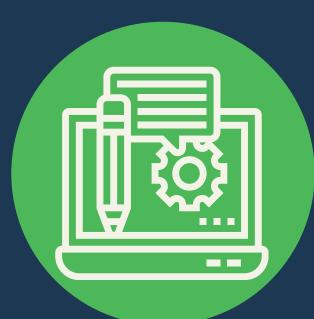

## **Optimize Content Like This:**

H1: Include Focus Keyword
H2: 1-2 Focus Keywords...Use Secondary Keywords
Body: 3+ Focus Keywords (depends on word count)
Use PLENTY of Secondary Keywords

**Also Include:** Internal Links

Outbound Links

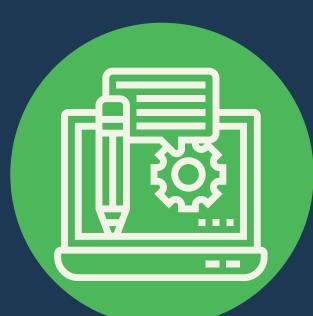

#### On-Page SEO Tools:

WordPress: SEO Yoast, Rank Math

Other Sites: SEO Quake SEMrush On Page SEO Checker SE Ranking On-Page SEO Checker

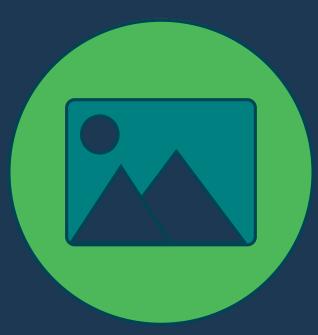

# **Optimize Images**

Create or find awesome images that are relevant to the content - then optimize

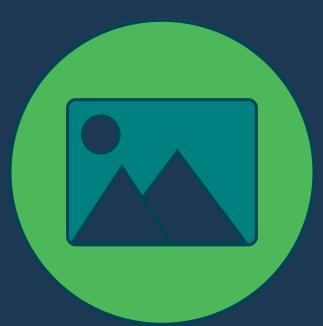

## **Optimize Images Like This**

#### Tips:

Add Suitable File Names Choose the Right Image Format Compress Images Add Alt Text (1 Image with Focus Keyword) Include Captions - Sometimes Links Use a CDN Ensure Mobile-Friendliness

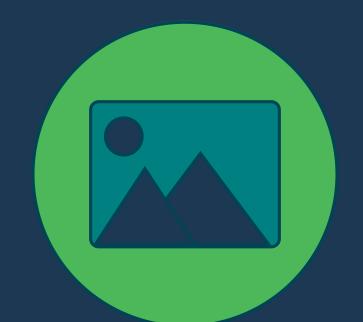

## Image Tools

#### Tools:

**Canva:** Find Images or Create Images, Graphics, etc. **Optimizilla:** Compress Images

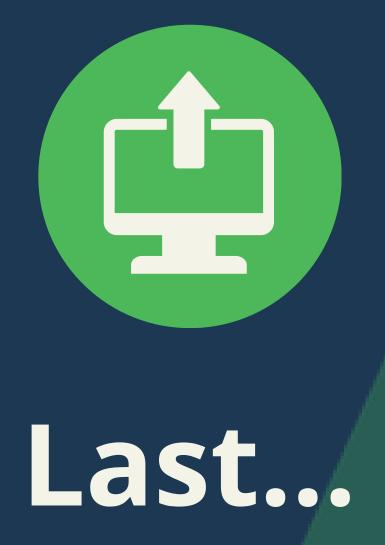

#### Last... Publish, Track, Refine & Re-Optimize

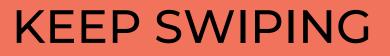

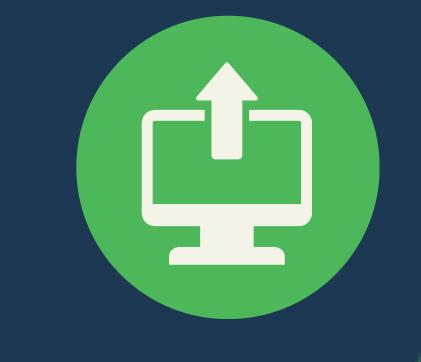

#### Publish Then...

Track Keyword Rankings: Agency Analytics Monitor Search Impressions: Google Search Console Monitor Organic Traffic + Landing Page: G4 Analytics

Refine, Re-optimize based on performance.

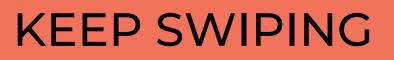

## <u>Next Step:</u> Technical SEO

#### Coming Soon: "My Process for Technical SEO"

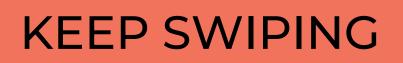

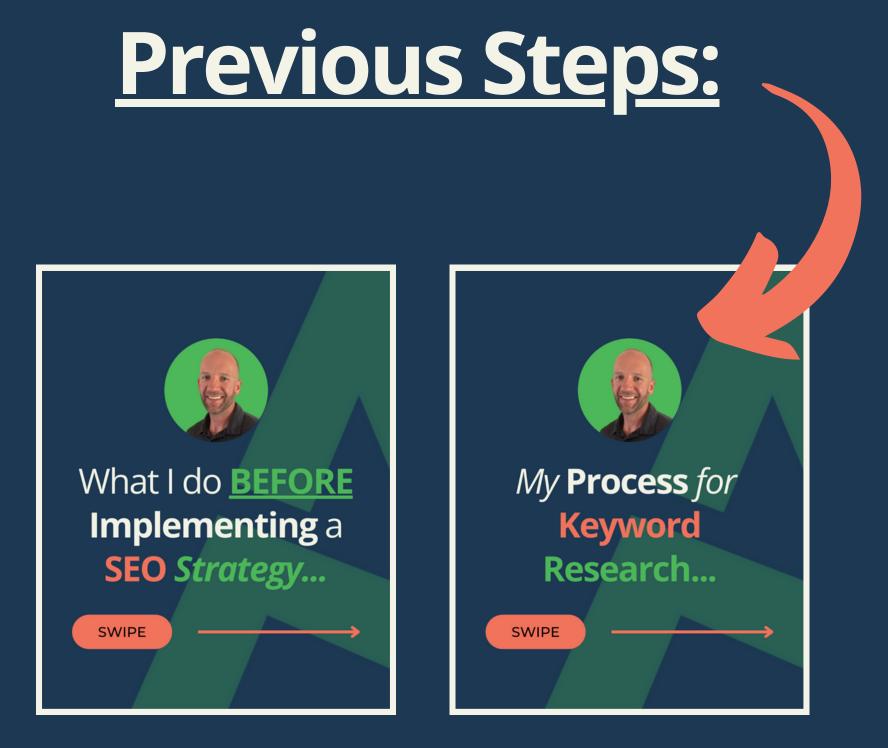

#### Links in Comments

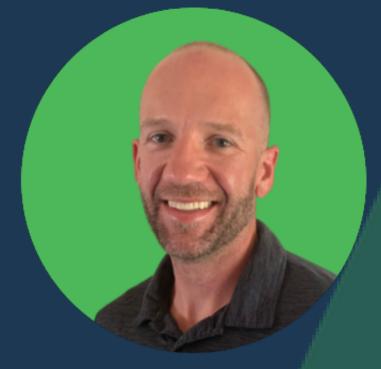

# Like My SEO Content? Repost & Share

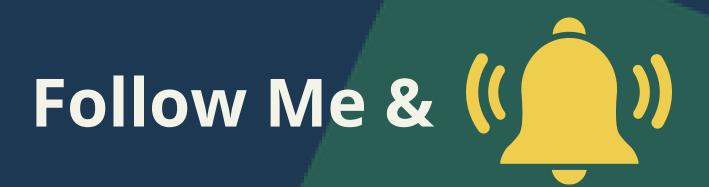

ONE MORE

# Is this helpful? What would you add?

# Questions?

**COMMENT BELOW**